# FAC-FBS-CMGSM-M

### 1. Úvod

FAC-FBS-CMGSM-M (CMGSM-M) umožňuje vzdálenou správu PLC FATEK.

Vzdálenou správou se rozumí možnost odesílání SMS při změně registrů připojeného PLC a také možnost vzdáleného nastavení hodnot v jeho registrech.

CMGSM-M má navíc jeden digitální vstup a výstup pro obecné použití. Vstup se použije například pro hlídání, zda funguje připojené zařízení a výstup umožní jeho vzdálený reset. SMS dotazem lze kdykoliv zjistit stav CMGSM-M i stav předdefinovaných registrů v připojeném PLC.

CMGSM-M je určeno k montáži na DIN lištu do rozvaděče.

Pro nastavování je určen USB konektor a PC program **SeaConfigurator**, který je zdarma ke stažení na stránkách www.seapraha.cz. Tento sw umožňuje také konfiguraci a sledování na dálku pomocí GPRS.

## 2. Obchodní balení

- 1ks FAC-FBS-CMGSM-M
- 1ks GSM anténa GSM-ANT05S
- 1ks 6-pinový konektor (rozteč 3,81 mm)

### 3. První spuštění

1. Před zapnutím CMGSM-M vložte aktivovanou SIM kartu (= zavolat alespoň na infolinku operátora) do čtečky SIM a připojte GSM anténu. Správné vložení poznáte podle mechanického cvaknutí. SIM kartu vyjmete tak, že na ni lehce zatlačíte (dokud neuslyšíte cvaknutí) a uvolníte. SIM karta po uvolnění povyleze a lze ji volně vytáhnout.

#### Před vložením SIM karty do CMGSM-M je vhodné nejprve vypnout zadávání "PIN kódu"!

Vložte aktivovanou (= zavolat alespoň na infolinku operátora) SIM kartu do libovolného mobilního telefonu a vypněte požadavek zadání PINu. U většiny mobilních telefonů naleznete tuto volbu v menu "Nastavení zabezpečení telefonu".

- Připojte do základní jednotky FAC-FBS-xxMC a zapněte její napájení.
- 3. Pokud je napájení v pořádku, rozsvítí se zelená LED dioda PWR. Zároveň začne 1:1 blikat modrá LED GSM po cca 20 s začne krátce blikat modrá LED GSM v intervalu 1x za 4 s.
- 4. Odešlete SMS zprávu z mobilního telefonu ve tvaru 1234 ZAP na telefonní číslo vložené SIM karty. CMGSM-M zapne výstup, rozsvítí zelenou LED diodu OUT a odešle potvrzující SMS. Vaše tel. číslo se uloží do seznamu Uživatelé. Pro využití dalších funkcí je třeba CMGSM-M nakonfigurovat pomocí programu SeaConfigurator, viz kapitola Konfigurace.
- 5. Komunikaci s PLC je nutno nakonfigurovat, viz kapitola Konfigurace.

### 4. Technické údaje

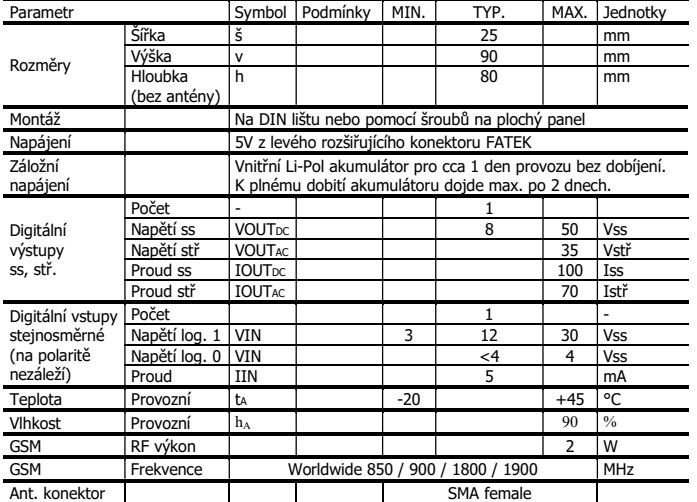

CMGSM-M je určeno pro montáž do rozvaděče s krytím min. IP44!

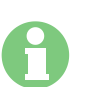

UPOZORNĚNÍ! Při připojování zařízení dbejte bezpečnostních norem, aby nedošlo k úrazu elektrickým proudem nebo k poškození zařízení!

## 5. Hardware

### 5.1 Napájení, vstup a výstup, sériová linka

CMGSM-M se napájí z levého rozšiřujícího konektoru základní jednotky FAC-FBS-xxMC. Konektor vstupů a výstupů je šestipólový a obsahuje 4V akumulátor pro napájení vstupu, vstup (optočlen),výstup (kontakt relé).

Krátkým stiskem tlačítka FUNC je možno změnit (přepnout) stav výstupu. Dlouhým stiskem tlačítka při provozu z baterie přejde zařízení do režimu spánku – ze spánku se probudí po opětovném přivedení napájecího napětí. Dlouhým stiskem tlačítka při připojeném napájení dojde k restartu.

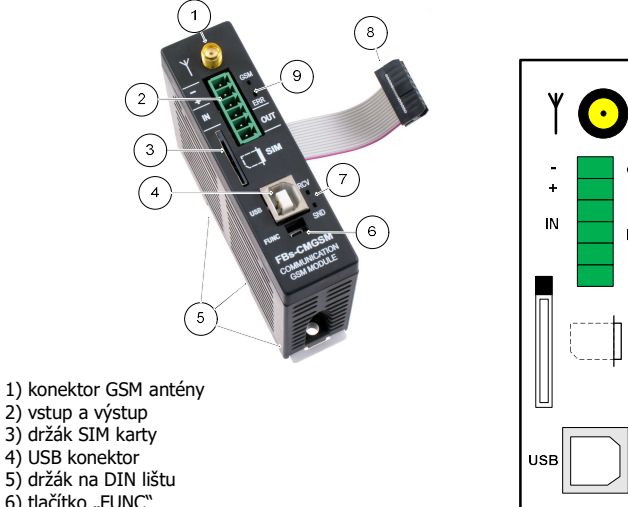

- 6) tlačítko "FUNC"
- 7) nepoužito
- 8) propojovací plochý kabel do Fatek PLC
- 9) indikační LED dioda GSM

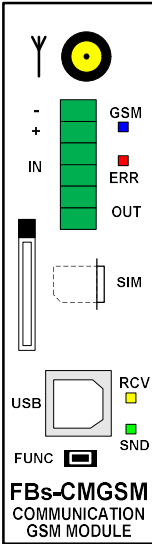

### 5.2 Doporučené zapojení

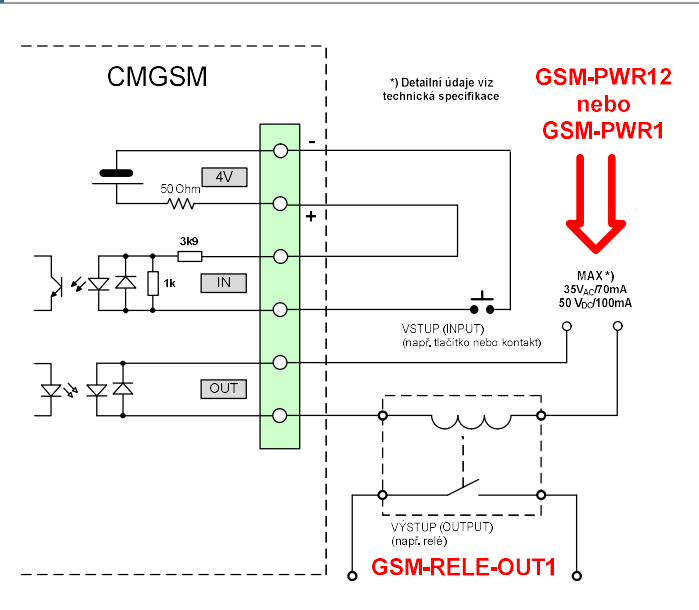

Blokové schéma zapojení do základní jednotky FAC-FBS-xxMC

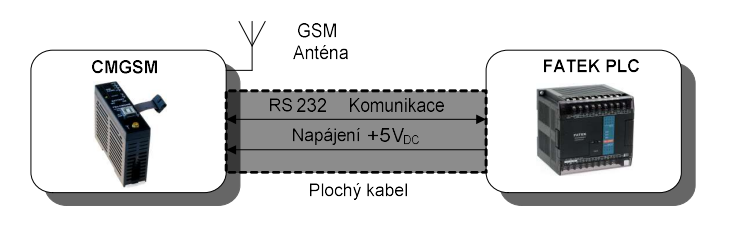

### 5.3 LED diody

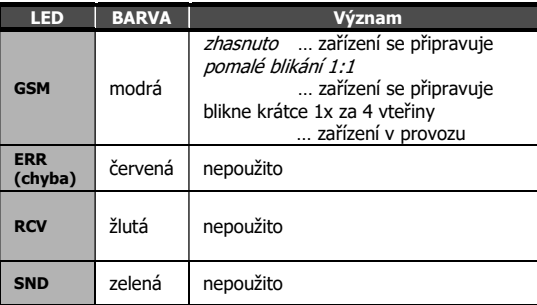

### 5.4 Anténa, čtečka SIM karty, USB, tlačítko

Anténa se připojuje pomocí konektoru SMA. Zařízení je osazeno konektorem SMA female, připojovaná anténa musí mít konektor SMA male. Impedance je 50 Ω.

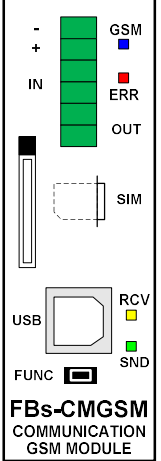

SIM kartu vložte do držáku podle obrázku pod držákem. Správné vložení poznáte podle mechanického cvaknutí. SIM kartu vyjmete tak, že na ni lehce zatlačíte a uvolníte.

USB konektor slouží ke konfiguraci pomocí SeaConfigurator.

Krátkým stiskem tlačítka FUNC je možno změnit (přepnout) stav výstupu. Dlouhým stiskem tlačítka při provozu z baterie přejde zařízení do režimu spánku – ze spánku se probudí po opětovném přivedení napájecího napětí. Dlouhým stiskem tlačítka při připojeném napájení dojde k restartu.

#### 5.5 Akumulátor

CMGSM-M je vybaven záložním Li-Pol akumulátorem 3,7 V. Po výpadku napájení je zařízení schopné pracovat v normálním režimu cca den (délka výdrže záleží na způsobu používání). Akumulátor je přes ochranné odpory a diodu vyveden na svorkovnici (+4V, G)

### 6. Konfigurace CMGSM-M

CMGSM-M se konfiguruje programem SeaConfigurator a to buď přes USB konektor nebo přes GPRS spojení. Tento konfigurační program je možno zdarma stáhnout z webu zapraha.cz (ve vyhledávání zadat slovo "Configurator") a nainstalovat na PC. Stažený program nainstalujte dle pokynů průvodce instalací.

Po připojení (viz kapitola Doporučené zapojení) Vašich zařízení ke svorkám RS485 (D+, D-, G) můžete sledovat i nastavovat registry těchto zařízení a dostávat SMS o událostech při požadovaných změnách registrů viz kapitola Ovládání.

Dodaným USB kabelem připojte CMGSM-M k PC (POZOR! USB neslouží k napájení CMGSM-M). Pokud je SeaConfigurator správně nainstalován, automaticky se tento sw spustí (cca do 0,5 minuty) a z CMGSM-M se načte tovární konfigurace.

Na záložce Nastavení/Obecné tlačítkem Nastavení stanice v oddíle Vnější komunikace zvolte rychlost a ostatní parametry připojení k COM portu. Tovární nastavení CMGSM-M je MASTER, 19200Bd, 8-E-1.

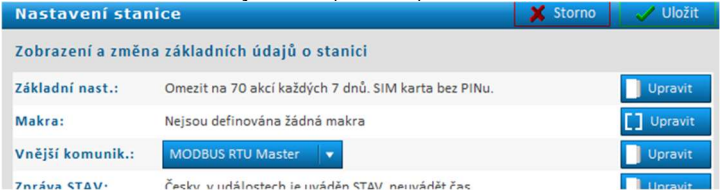

Na záložce *Nastavení/Obecné* zmačkněte v řádce se SLAVE zařízením (v tov. nast. označeno jako PLC1) tlačítko Více.

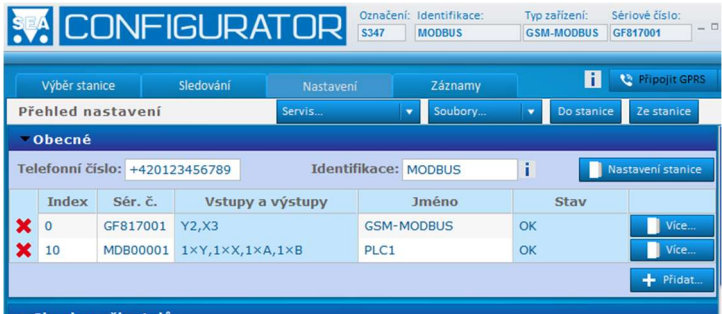

Zvolte pro SLAVE zařízení *Počty registrů* a jejich typ (v továrním nastavení je zvolen jeden registr od každého typu. Dále nastavte adresu zařízení v modbus síti. Také je vhodné použít SMS hlášení pro případ ztráty komunikace či obnovení komunikace.

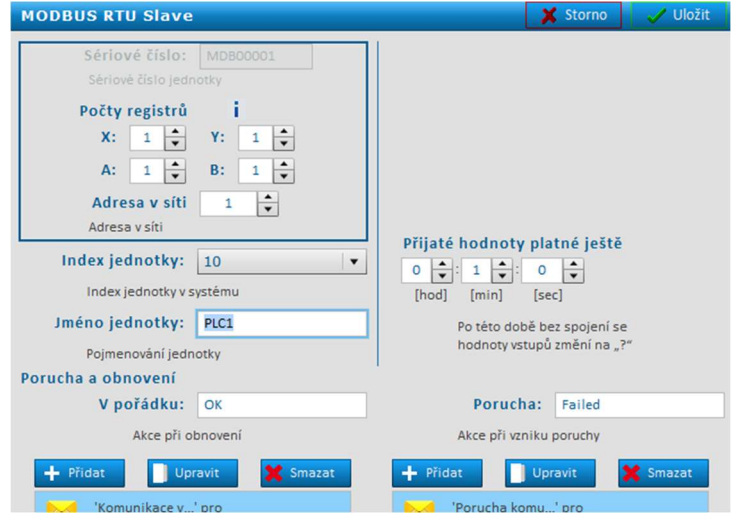

Nyní je třeba u zvolených registrů postupně vyplnit jejich modbus adresy a zadat posílání SMS při požadované změně registrů. Pro PLC FATEK je možné jako adresu zadávat přímo označení registru ve formátu FATEK viz tabulka na konci dokumentu.

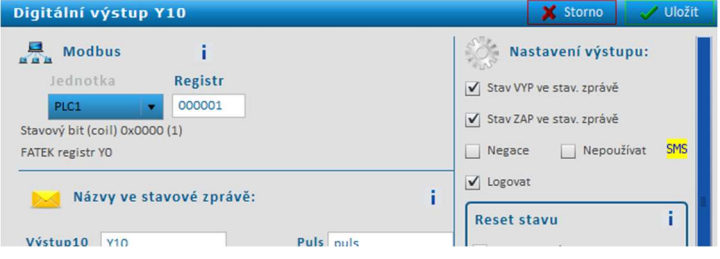

Upravenou konfiguraci je ještě třeba zapsat do CMGSM-M kliknutím na tlačítko *Do stanice*. Pokud necháte USB kabel připojen, můžete na záložce "Sledování" sledovat aktuální provozní stav CMGSM-M.

Pro ovládání je možno nadefinovat jména povelů, kterými lze nastavit hodnoty registrů v připojených zařízeních. Některé konfigurace (nastavení parametrů) je možno provést i pomocí SMS viz kapitola Seznam příkazů.

vé číslo: CSM MODRUS CERTIFICAT **C** Princ Ħ п

Také je vhodné vytvořenou konfiguraci zapsat Do souboru.

Pokud máte v SeaConfigurátoru více zařízení, budete je snadno rozlišovat podle textu v poli *Identifikace* – název souboru bude tímto textem vždy začínat, za něj se vkládá datum a čas ukládání.

### 7. Konfigurace PLC

Pro komunikaci s PLC FATEK je použit protokol MODBUS RTU.

Pokud ponecháte v CMGSM-M tovární nastavení komunikace, je třeba pomocí WinProLadder v menu PLC/Nastavení/Port3 nastavit:

 Baud Rate: 19200 Parity: Event parity<br>Data Bit: 8 bits Data Bit: Stop Bit: 1 bit

Protocol: ModBus RTU(Slave)

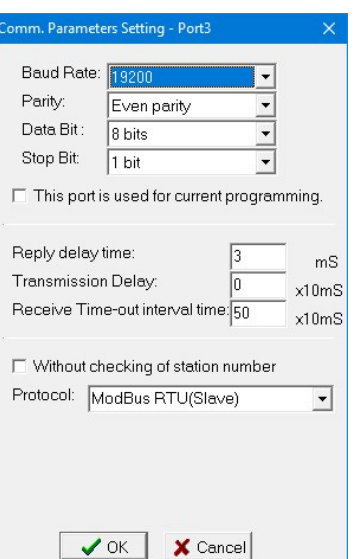

### 8. Ovládání

### 7.1 Ovládání SMS zprávami

CMGSM-M se ovládá pomocí SMS zpráv sítě GSM. SMS zprávy musí být ve tvaru:

HESLO mezera PŘÍKAZ mezera PŘÍKAZ ..... Příkazy se oddělují mezerou. Na velikosti písmen nezáleží.

#### **Heslo**

Heslo je hlavním zabezpečovacím prvkem při ovládání CMGSM-M. Příkazové SMS zprávy tedy může zasílat každý, kdo zná heslo. Heslo je řetězec číslic (počet číslic je 1 až cca 20), který musí SMS zpráva obsahovat, jinak je ignorována. Protože text před heslem je ignorován, lze SMS zprávy zasílat i z internetových bran. Heslo zadané z výroby doporučujeme změnit. Změnu hesla lze provést pomocí SeaConfiguratoru na záložce Obecné nebo konfigurační SMS zprávou. Heslo zadané z výroby je:

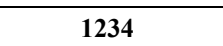

#### Příkaz

Tato část zprávy určuje požadovanou akci zařízení. Do jedné SMS zprávy je možno vložit více příkazů oddělených mezerou.

Příkaz se může skládat i z více částí. Například pokud se týká výstupu, skládá se z jeho pojmenování "Y2" a vlastního příkazu (např. ZAP, VYP atd.). Pokud pojmenování výstupu není uvedeno, platí příkaz pro výstup s nejnižším číslem. Příkazy ZAP a Y2 ZAP jsou tedy ekvivalentní.

Dále může být za příkazem uveden parametr (např délka pulsu, požadovaná teplota atd.). Mezi příkaz a jeho parametr je třeba vložit mezeru.

Seznam příkazů v kapitole na konci tohoto dokumentu.

#### 7.2 Zpráva o stavu

Pošlete-li příkaz, který obsahuje platné přístupové heslo, odpoví CMGSM-M vždy zprávou o provedení příkazu. Příklad: 1234 Y2 ZAP

Pokud to v SeaConfiguratoru není zakázáno připojí také zprávu o stavu. Stavová zpráva obsahuje následující informace:

Pozn. Zpráva o stavu může být zkrácena na maximálně 160 znaků (viz volba v SeaConfigurator).

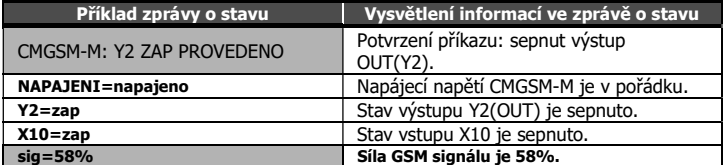

Množství řádek je závislé na počtu přidaných registrů modbus. Zakázané registry se ve zprávě o stavu nezobrazují.

### 9. Příklady ovládání

V následujících příkladech jsou popsány nejpoužívanější způsoby použití CMGSM-M. V příkladech se vychází ze základního "továrního" nastavení.

Poznámka: Pokud je k CMGSM-M připojeno MODBUS zařízení s vlastními vstupy a výstupy, lze pomocí SeaConfiguratoru nastavit CMGSM-M tak, aby tyto vstupy a výstupy bylo možno využívat stejným způsobem jako vstup a výstup na CMGSM-M.

#### 8.1 Dálkové ovládání

Zařízení je připojeno (přes ovládací relé) na výstup OUT CMGSM-M. SMS zpráva v následujícím tvaru zapne dálkově zařízení:

1234 zap

SMS zpráva v následujícím tvaru vypne dálkově zařízení: 1234 vyp

Příklad:

1234 ZAP … CMGSM-M sepne výstup OUT a potvrdí SMS zprávou

1234 VYP … CMGSM-M vypne výstup OUT a potvrdí SMS zprávou

1234 V2 ZAP NEZPET … zapne výstup OUT ale potvrzující SMS zprávu nepošle

### 10. Zprávy o události

Pokud se na zadaném vstupu či výstupu CMGSM-M, či připojeného PLC FATEK vyskytne událost, která trvá nepřetržitě po určitou dobu, CMGSM-M odešle o události SMS zprávu. Pomocí SeaConfiguratoru lze nastavit, aby SMS zpráva byla podpořena prozvoněním uživatele ze strany CMGSM-M.

Pokud hovor přijmete, CMGSM-M signalizuje událost zvukem tónové volby (například sepnutý vstup z nízkého na vysoký tón; rozepnutý z vysokého na nízký tón).

## 11. Příklady zpráv o událostech

V následujících příkladech jsou popsány nejpoužívanější příklady toho, co Vám může CMGSM-M poslat. Ve všech příkladech se vychází ze základního "továrního" nastavení parametrů.

#### 10.1 SMS zpráva od vstupu (na vstupu se objeví napětí = vstup sepnut)

Přivedením napětí do vstupu IN1 (=vstup je sepnut) je na telefonního čísla toho, kdo poslal první platnou SMS (zde je to číslo +420777111111), odeslán text: GSM MODBUS: In1 ALARM! out=zap in1=zap

 $Sia = 64%$ 

### 12. Záruka

Na zboží se vztahuie 24 měsíční záruka. Prosíme Vás proto o uchování Vašeho účtu a v případě reklamace zaslání jeho kopie spolu s reklamovaným zbožím a popisem závady. Reklamace zjevných vad, dodaného množství nebo dodávky neodpovídající objednávce musí být uplatněna nejdéle do 5 pracovních dnů od dodání zboží. Na pozdější reklamaci nebude brán zřetel.

Reklamačním místem je hlavní provozovna:

SEA spol. s r.o.

zařízeních.

J

Dolnoměcholupská 21

102 00 Praha 10, tel. 272700058

Reklamaci nelze vyřídit jako oprávněnou, pokud je závada způsobena nadměrným opotřebením, nedodržením provozních parametrů, zásahem do zařízení nebo neodbornou manipulací, nebo vyšší mocí (blesk, voda).

#### EU PROHLÁŠENÍ O SHODĚ

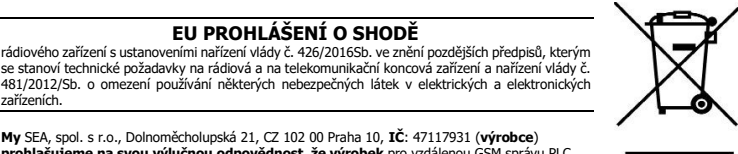

**My** SEA, spol. s r.o., Dolnoměcholupská 21, CZ 102 00 Praha 10, **IČ:** 47117931 (**výrobce**)<br>**prohlašujeme na svou výlučnou odpovědnost, že výrobek** pro vzdálenou GSM správu PLC<br>FATEK

typ FAC-FBS-CMGSM-M<br>el. bezp.: EN 62368-1:2015 + Opr.1:2016 + A11:2017<br>EMC: EN 62368-1:2015 + Opr.1:2016 + A11:2017<br>rádiové parametry: EN 301 511 v 12.1.10 ETSI EN 301 489-52 v1.1.0

Mí**sto vydání:** Praha **Jméno:** Ing. Vladimír Rosůlek<br>Datum vydání: 3.4.2017 Funkce: ředitel

SEA s.r.o. **s** 

## 13. Často kladené dotazy

Předpoklady pro úspěšné používání CMGSM-M:

Dostatečný GSM signál v místě instalace CMGSM-M (orientačně alespoň 2 čárky na mobilním telefonu)

Dostatečný kredit (v případě použití předplacené SIM karty)

Zrušení všech přesměrování telefonních hovorů a hlášení Uživatel - znalost vypnutí používání PIN kódu na SIM kartě a znalost zadávání telefonních čísel na SIM kartu pomocí vlastního mobilního telefonu

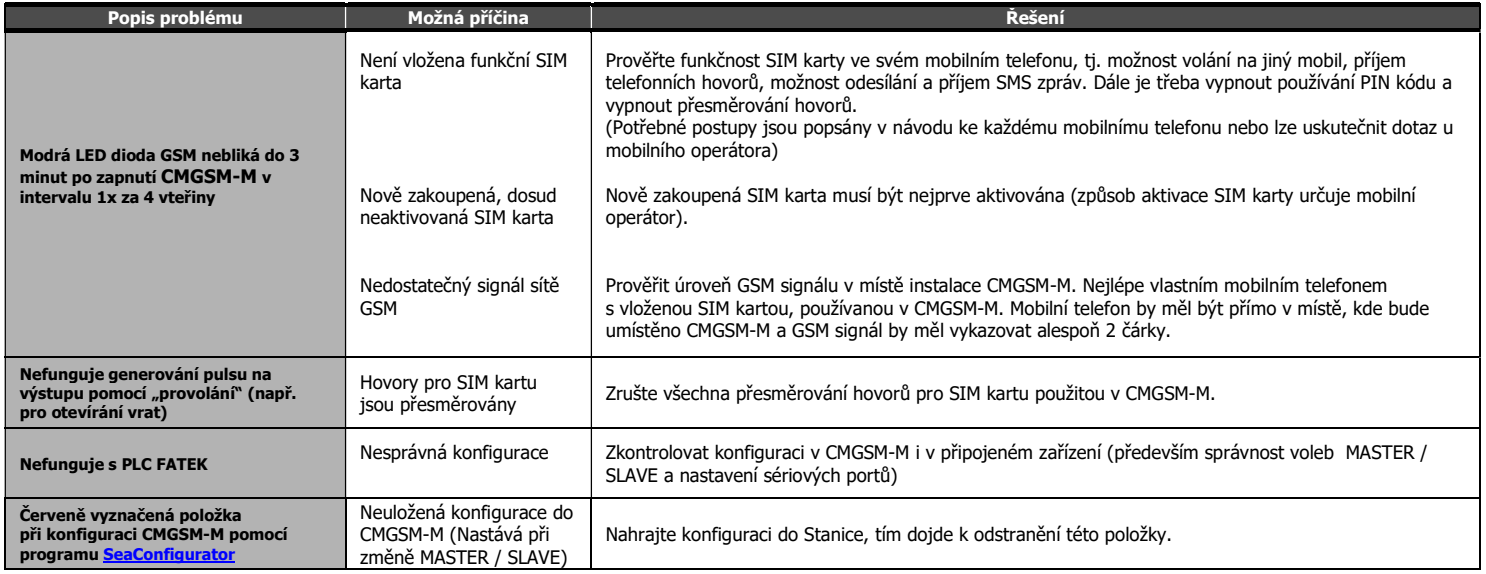

## 14. Seznam příkazů (v jedné SMS může být i více příkazů)

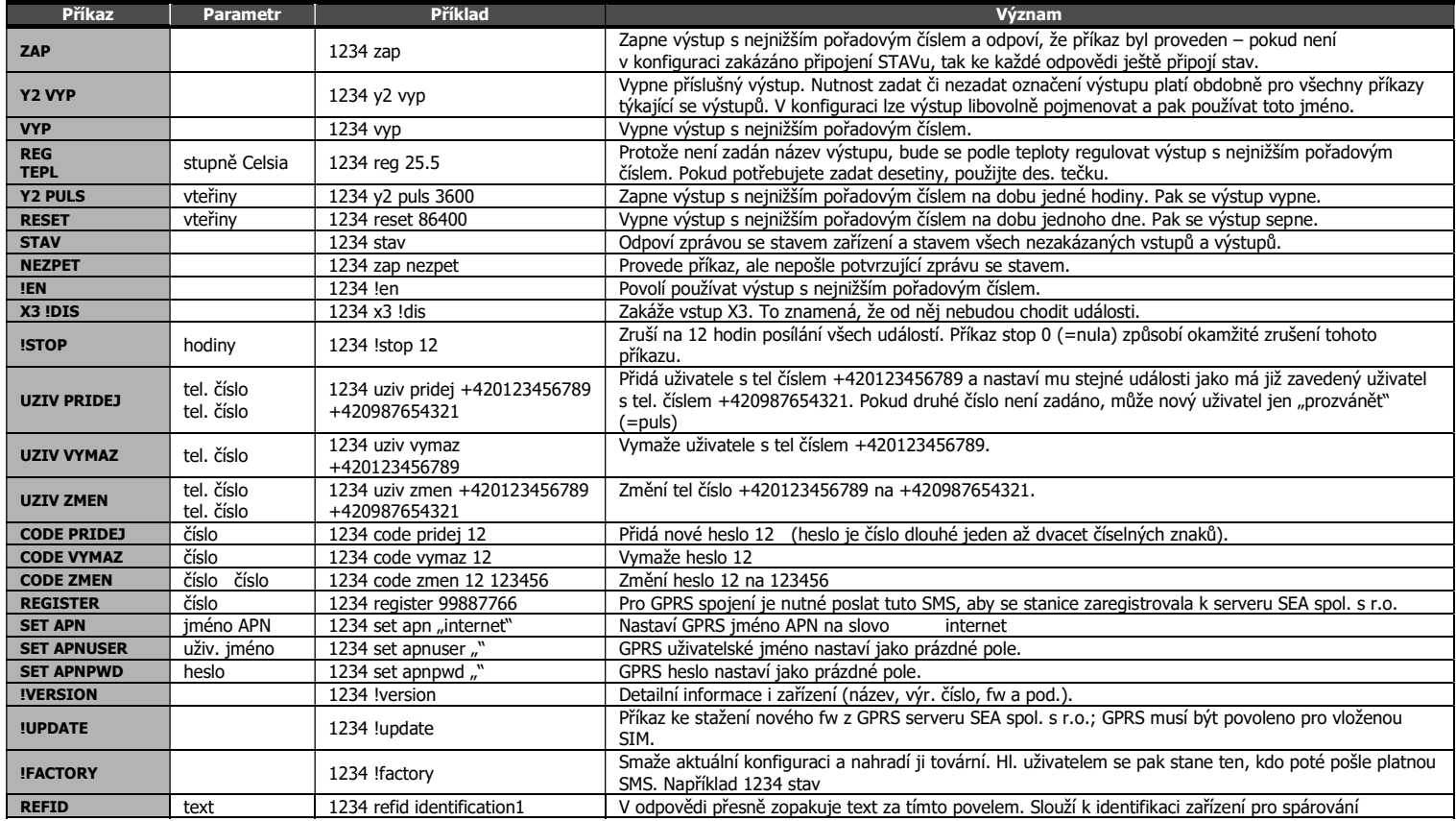